### **Инструкция по прохождению опроса**

## **«Независимая оценка оказания качества услуг в ОО»**

1. Зайдите на сайт https://bus.gov.ru/pub/info-card/87711?activeTab=3

#### 2. В открывшемся окне нажмите на значок «Оценить»

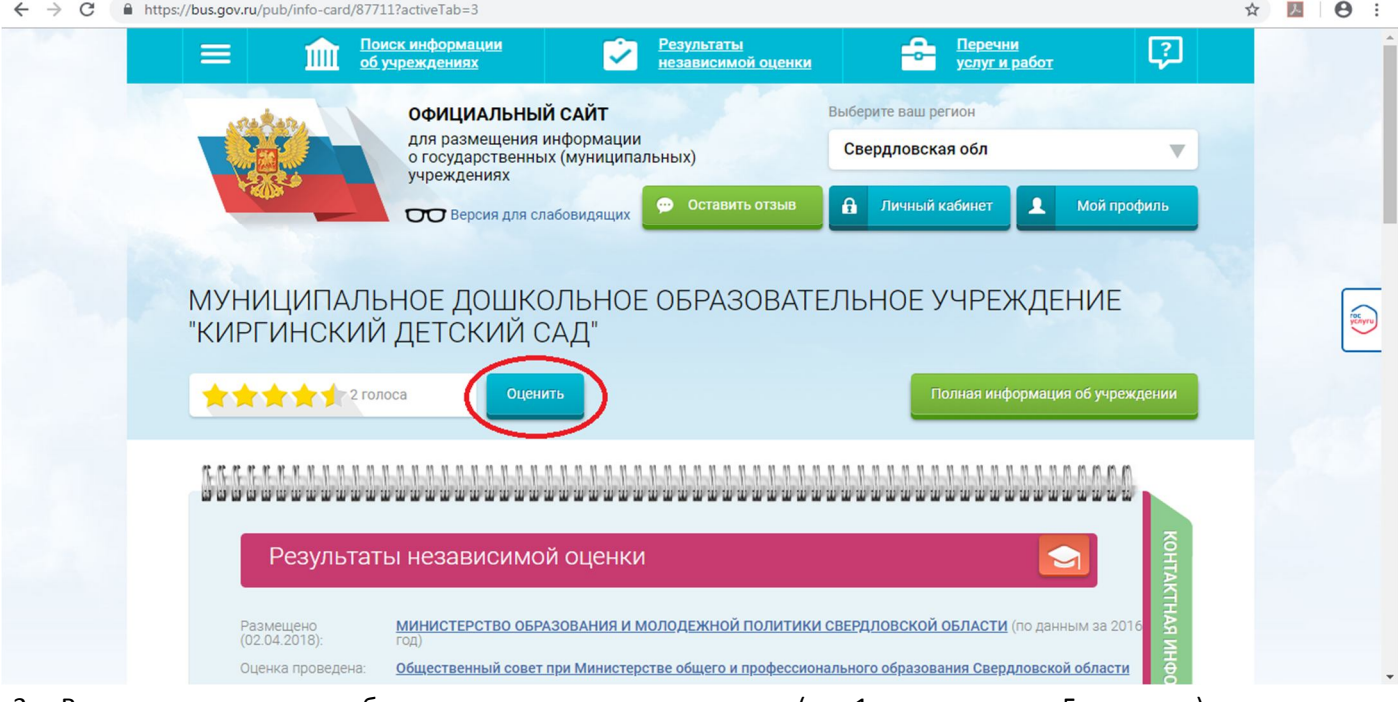

3. В открывшемся окне выбрать значение в каждом вопросе (где 1 звезда- плохо, 5- отлично)

## МУНИЦИПАЛЬНОЕ ДОШКОЛЬНОЕ ОБРАЗОВАТЕЛЬНОЕ УЧРЕЖДЕНИЕ "КИРГИНСКИЙ ДЕТСКИЙ САД"

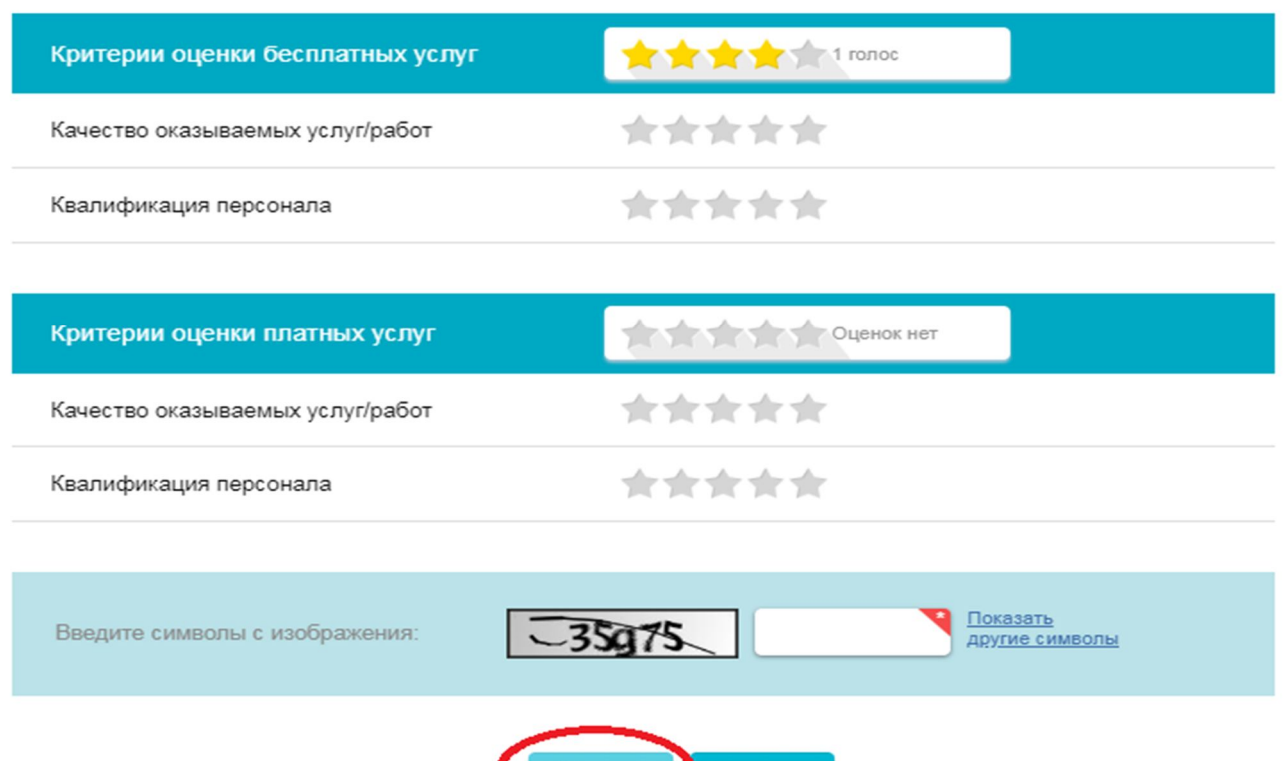

- 4. На картинке выше отмечены поля, необходимые для заполнения.
- 5. В конце обязательно ввести символы на латинице и нажать кнопку «Оценить», иначе ваш ответ не будет учтен в рейтинге!

**Оценить** 

# **СПАСИБО ЗА ПРОХОЖДЕНИЕ ОПРОСА**

Результаты